## **BW-SEM 3.0 B INSTALLATION on SunOS 9.0**

#### **1.Following are the Parameters which need to be tuned for OS Dependencies .Pls refer OS DEPENDENCIES MANUAL.**  On etc/system

\*Settings as per note no 395438 of SAP set rlim\_fd\_cur=2048 set rlim\_fd\_max=2048

\*set shmsys:shminfo\_shmmin=1 \*set shmsys:shminfo\_shmmax=1073741824 \*set shmsys:shminfo\_shmmax=4294967295 set shmsys:shminfo\_shmmax=8589934590 set shmsys:shminfo\_shmmni=256 \*set shmsys:shminfo\_shmseg=200 \* \* End of shared memory parameters \* \* Semaphores parameters set for SAP \* \*set semsys:seminfo\_semmap=256 set semsys:seminfo\_semmni=1024 set semsys:seminfo\_semmns=16384 set semsys:seminfo\_semmnu=4096 set semsys:seminfo\_semume=64 set semsys:seminfo\_semmsl=2048 set semsys: seminfo\_semopm=100 set TS:ts\_sleep\_promote=1 \* \* End of semaphores parameters \* \* IPC Message queues Parameters set for SAP \* \*set msgsys:msginfo\_msgmap=2048 set msgsys:msginfo\_msgmax=8192 set msgsys:msginfo\_msgmnb=16384 set msgsys:msginfo\_msgmni=50 \*set msgsys:msginfo\_msgssz=32

set msgsys:msginfo\_msgtql=2048 \*set msgsys:msginfo\_msgseg=32767 \*

\* End of message queues parameters

\*

• File descriptor parameters set for SAP

#### **2. Set environment variable:**

LD\_LIBRARY\_PATH= /usr/bin/java JAVA\_HOME=/usr/bin/java DISPLAY=<HOST\_NAME>:0 UMASK=022 Note : JDK installed version should be  $1.4.1\text{\textendash}03$  check this by giving command JAVA -version

#### **3.Following are the file system planned for Production environment.**

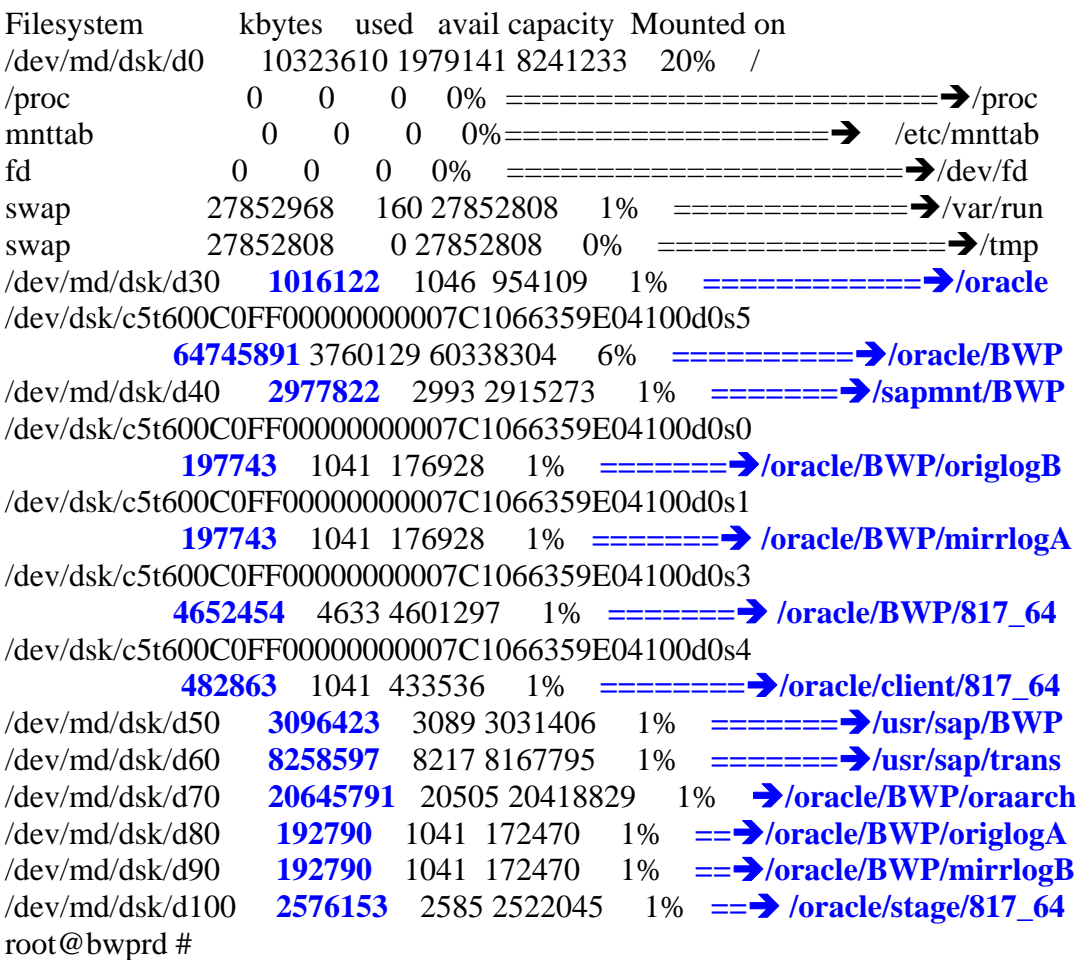

**Directory trans should have permission 775 under user root & orasid during installation** 

#### **4. Installation Preparation**

Copied all the dumps as folder dump on the file system /oracle/BWP/dupms : The folder dumps contain installation kit for

- a. Kernel
- b. Exports CDS  $(3)$  ...  $exp1, exp2, exp3$
- c. RDBMS CDS (2) ..db1,db2
- d. RDBMS PATCH CD..patch
- e. J2EE CDS which contain paths for installation J2EE-ENG,SDM,JLIBS.
- /oracle/BWP/dumps
- under dumps cds which are copied are made in directory name as  $\rightarrow$ kernel,exp1,exp2,exp3,db1,db2,patch,J2EE

#### **5. Start of the Installation (CENTRAL/KERNEL INSTANCE)**

To start with the installation we need to run sapinst which is the startup for central instance & database instance.

a. Create a directory as SAPinst under filesystem "/oracle/BWP/SAPinst" which refers for KERNEL Installation.

#### CD SAPinst

Chmod 777 SAPinst

- b. Let you know we need to run the installation under SAPinst directory so that the logs which are created will be found under this (SAPinst )directory.
- c. Navigate to SAPinst directory as

# cd oracle/BWP/SAPinst

d. Now you are in SAP inst directory  $\&$  run the kernel by entering

root@bwprd # cd /oracle/BWP/SAPinst [root@bwprd#/oracle/BWP/dumps/kernel/SAPINST/UNIX/SUNOS\\_64/INSTALL](mailto:root@bwprd%23/oracle/BWP/dumps/kernel/SAPINST/UNIX/SUNOS_64/INSTALL)

#### Installation of BW on Solaris.docChetan Poojary poojarychetan@rediffmail.com Page 4 09/09/2009

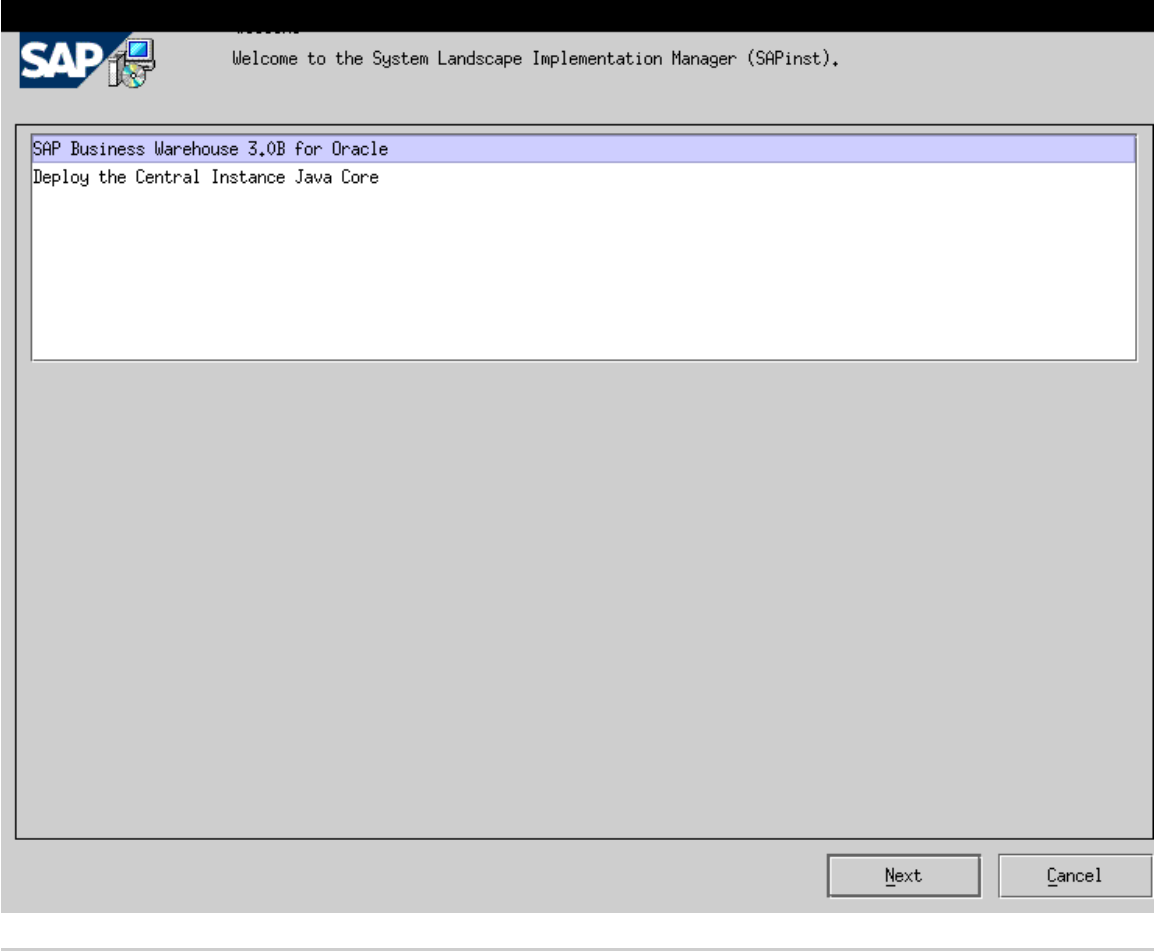

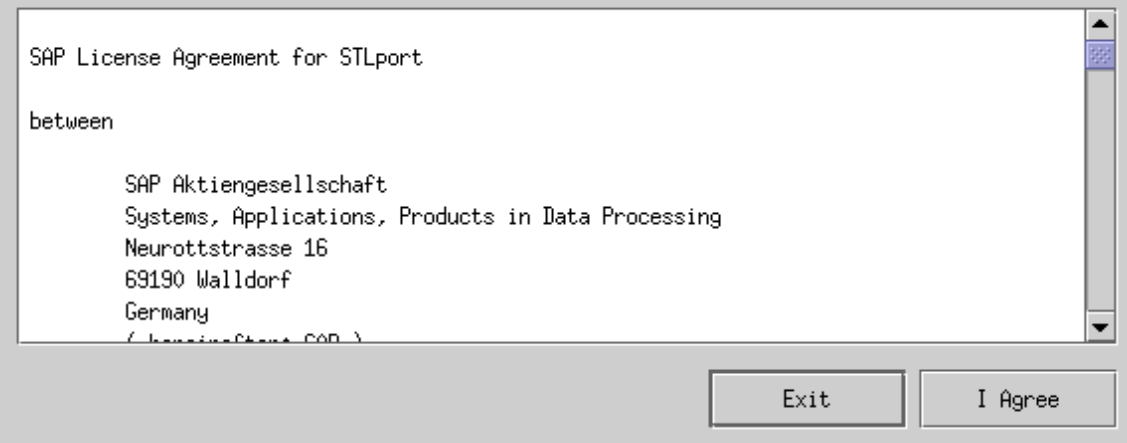

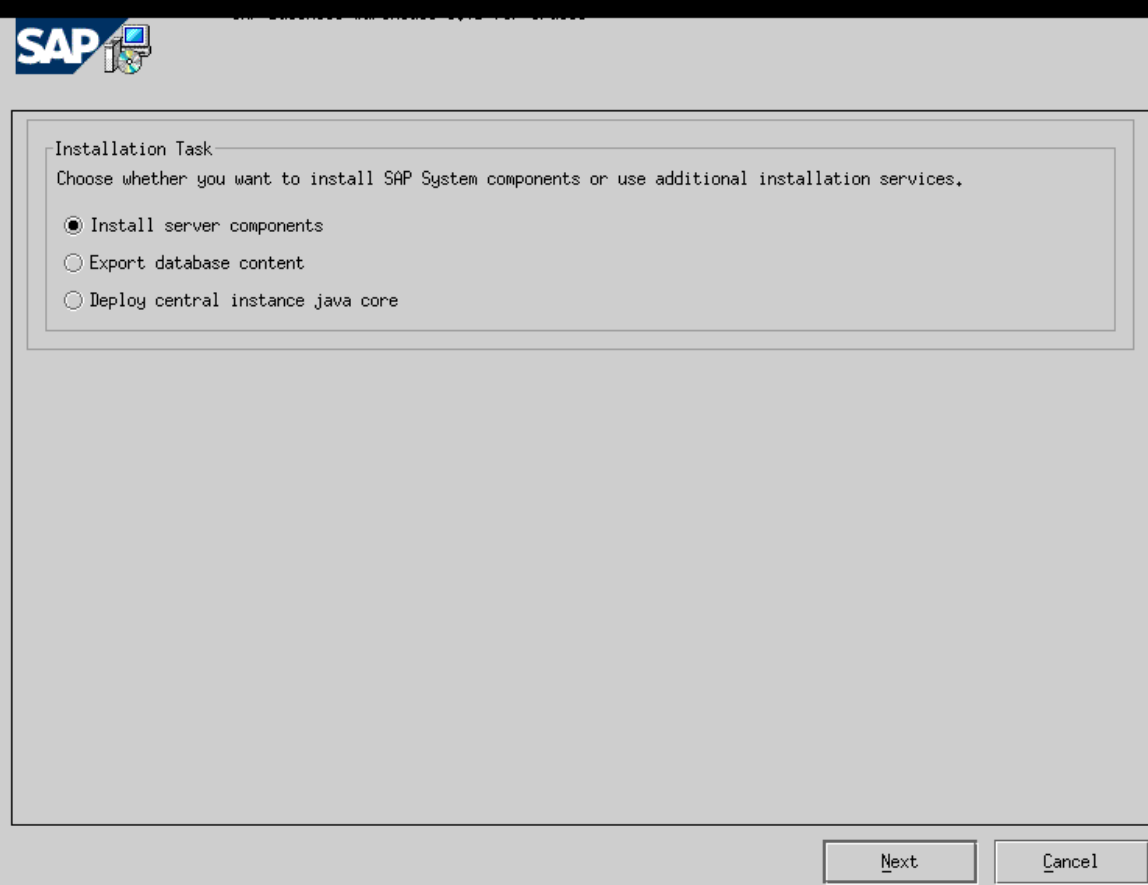

**Select Install server components** 

#### Installation of BW on Solaris.docChetan Poojary poojarychetan@rediffmail.com Page 6 09/09/2009

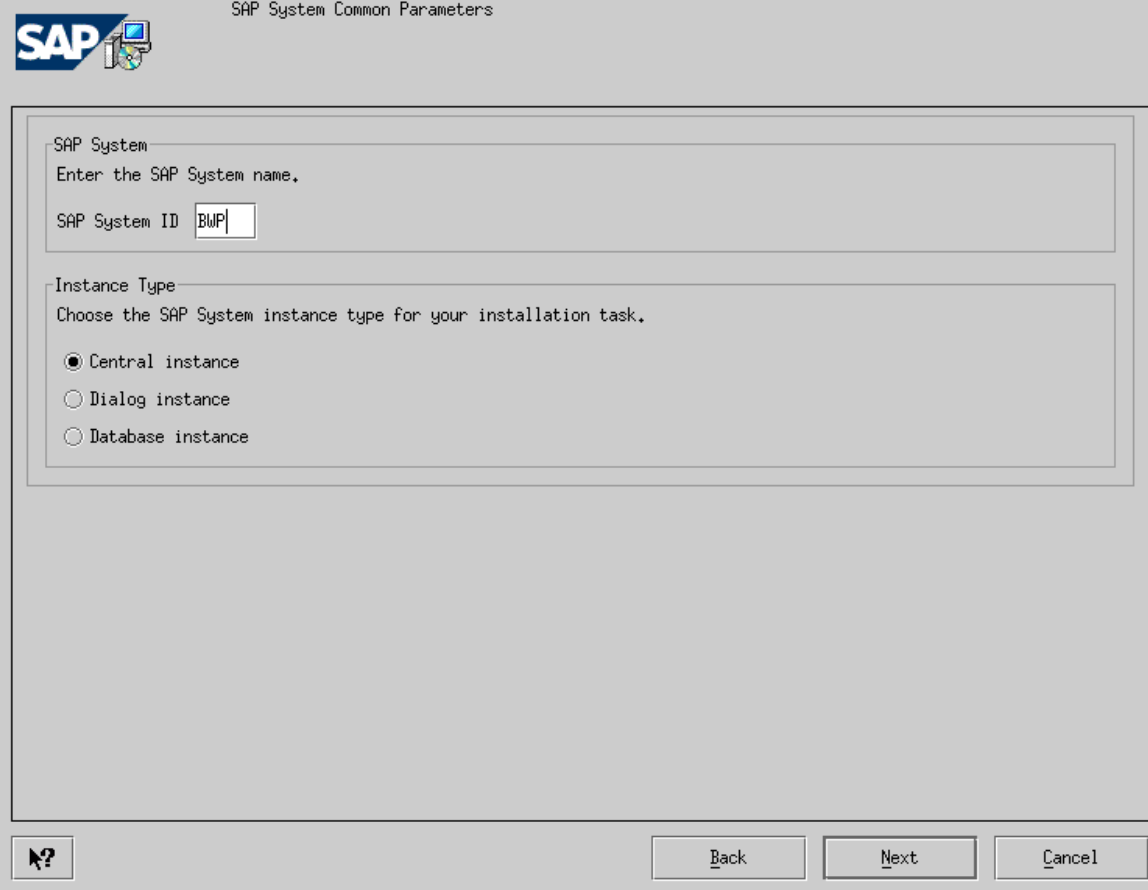

**Enter Sap System ID as BWP & Instance Type as Central Instance** 

#### Installation of BW on Solaris.docChetan Poojary poojarychetan@rediffmail.com Page 7 09/09/2009

m.

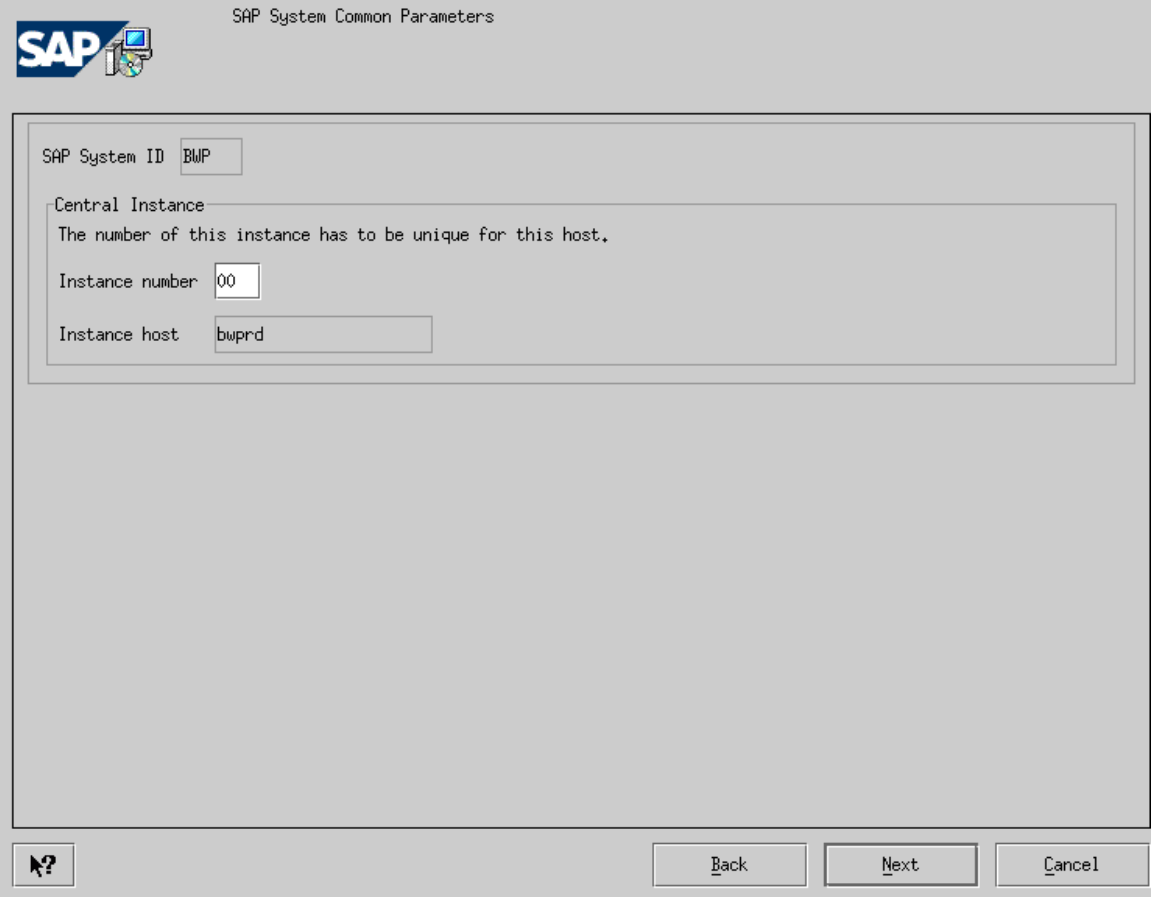

**Enter Instance number as 00** 

#### Installation of BW on Solaris.docChetan Poojary poojarychetan@rediffmail.com Page 8 09/09/2009

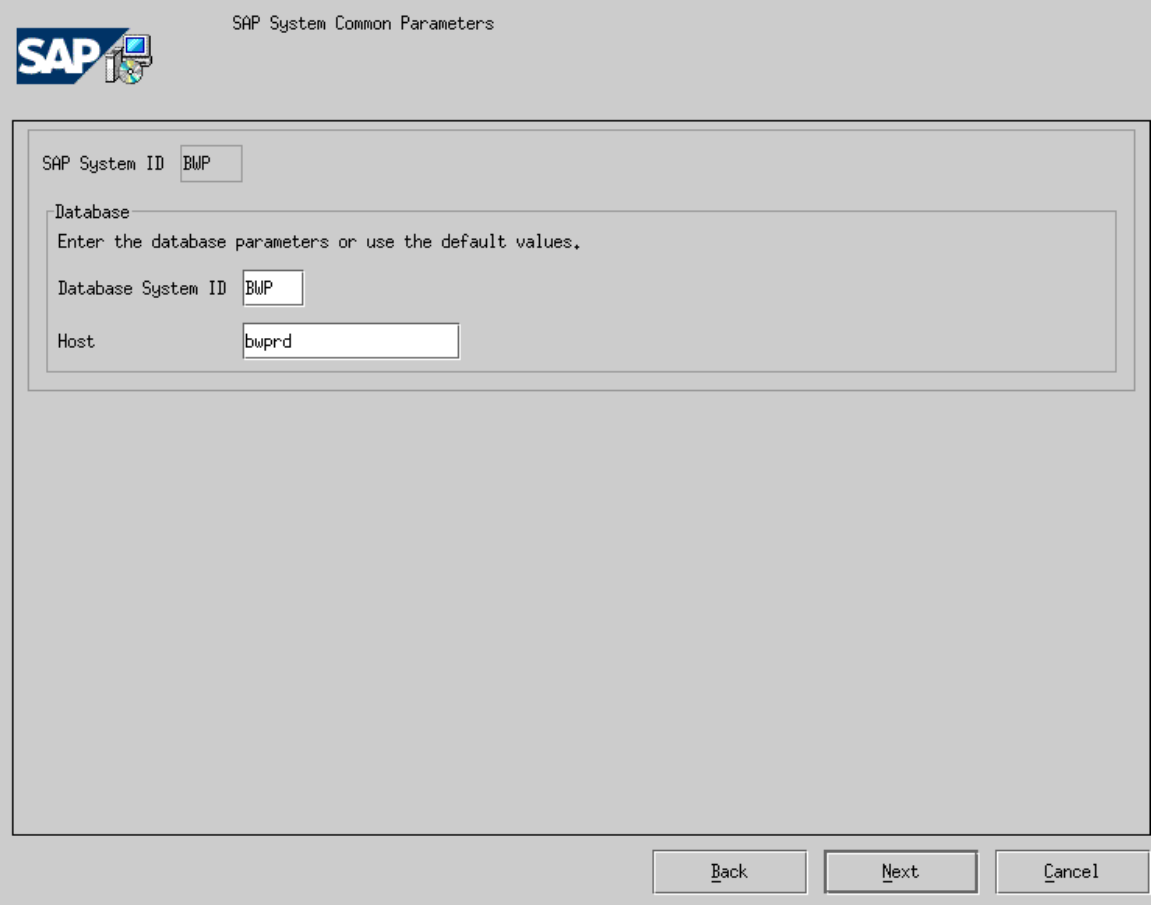

**Enter your Database System ID & Database Host BWP & bwprd.** 

#### Installation of BW on Solaris.docChetan Poojary poojarychetan@rediffmail.com Page 9 09/09/2009

m.

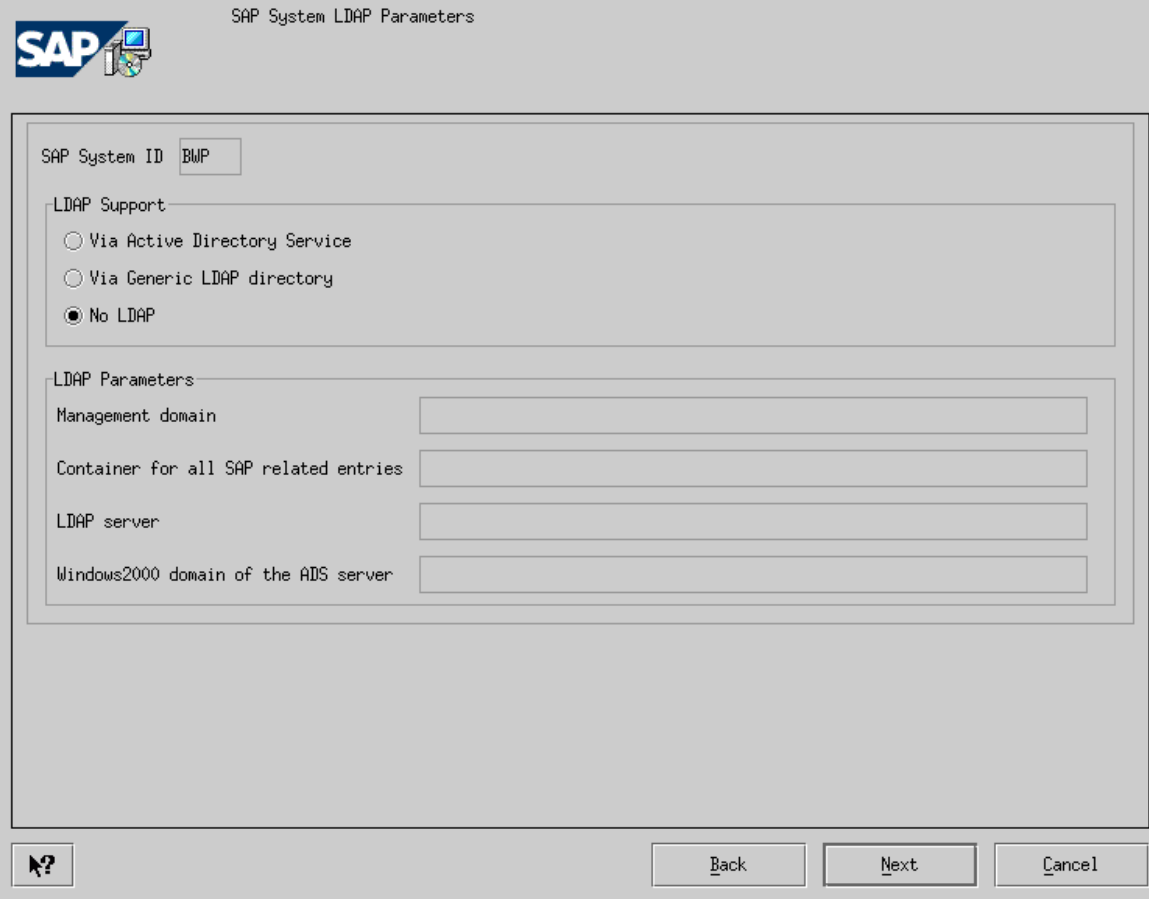

**Select No LDAP** 

Installation of BW on Solaris.docChetan Poojary poojarychetan@rediffmail.com Page 10 09/09/2009

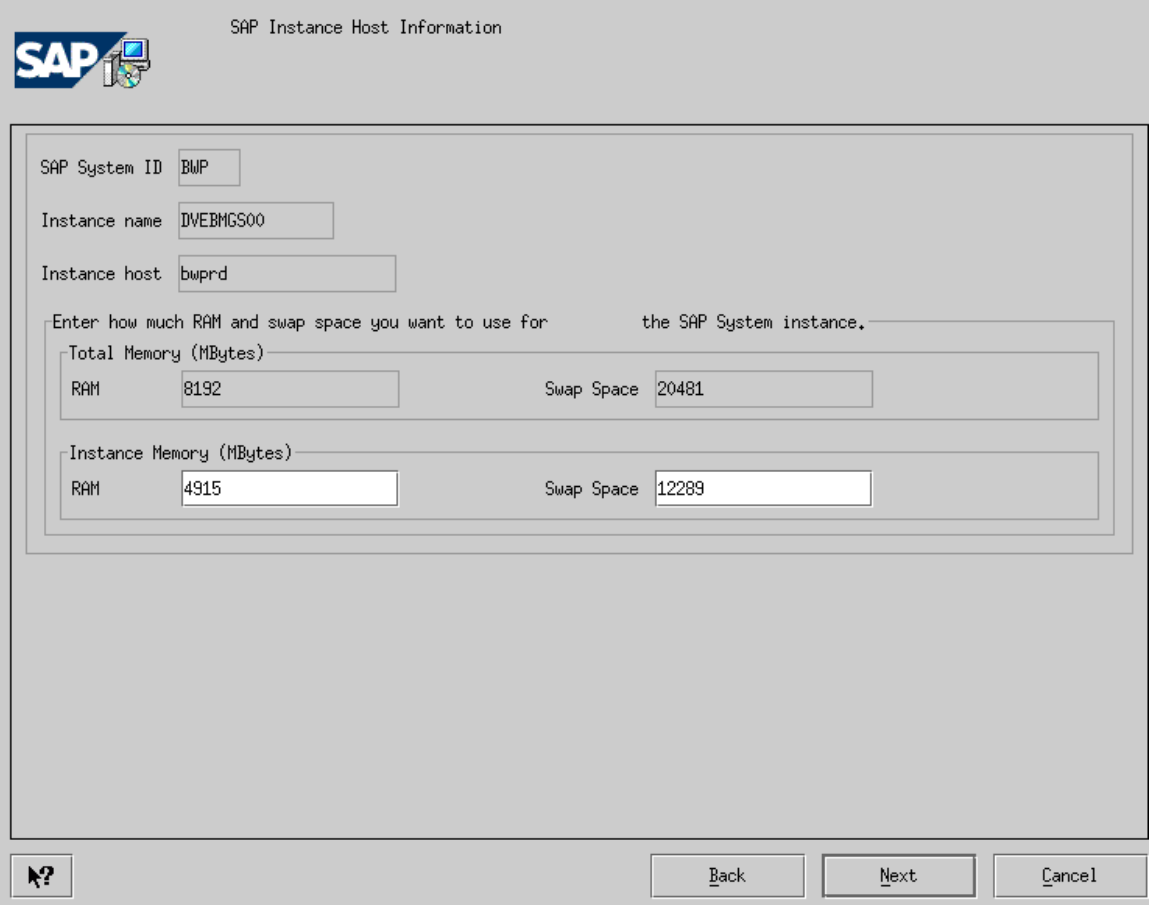

**Enter the parameter for ram as half of total ram +20 % ,the installation will automatically provide the ram & swap space. Pls confirm.** 

#### Installation of BW on Solaris.docChetan Poojary poojarychetan@rediffmail.com Page 11 09/09/2009

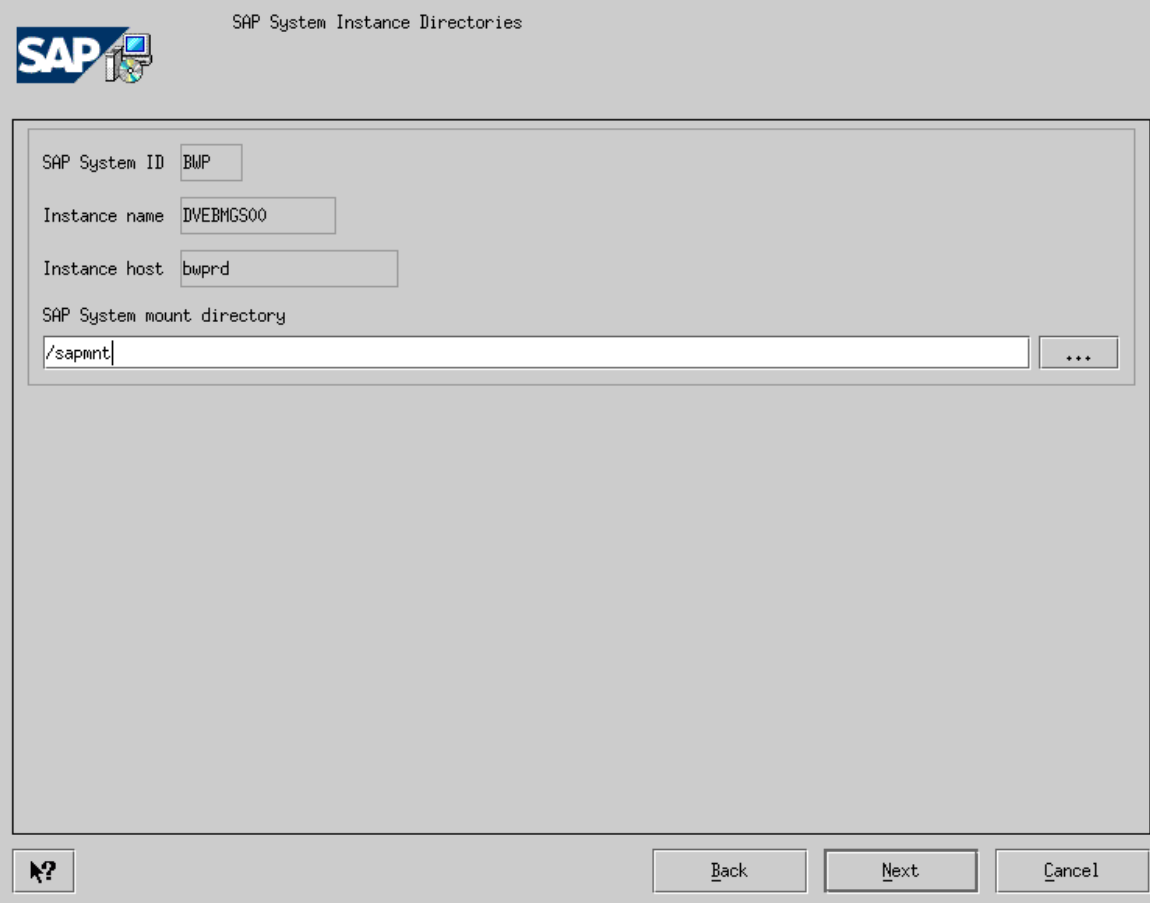

**Confirm the mount directory as /sapmnt .** 

#### Installation of BW on Solaris.docChetan Poojary poojarychetan@rediffmail.com Page 12 09/09/2009

m.

![](_page_11_Picture_11.jpeg)

#### Installation of BW on Solaris.docChetan Poojary poojarychetan@rediffmail.com Page 13 09/09/2009

m.

![](_page_12_Picture_11.jpeg)

Installation of BW on Solaris.docChetan Poojary poojarychetan@rediffmail.com Page 14 09/09/2009

![](_page_13_Picture_15.jpeg)

**The default group ID will be 200 for sapsys. IF YOU PLAN TO CHANGE PLEASE NOTEDOWN. (SAP ADMINISTRATOR GROUP)** 

Installation of BW on Solaris.docChetan Poojary poojarychetan@rediffmail.com Page 15 09/09/2009

![](_page_14_Picture_17.jpeg)

**The default group ID for dba will be 202. (DATABASE ADMINISTRATOR GROUP)** 

Installation of BW on Solaris.docChetan Poojary poojarychetan@rediffmail.com Page 16 09/09/2009

![](_page_15_Picture_12.jpeg)

**The default group ID for oper is 203. (DATABASE OPERATOR GROUP)** 

#### Installation of BW on Solaris.docChetan Poojary poojarychetan@rediffmail.com Page 17 09/09/2009

![](_page_16_Picture_16.jpeg)

**The default Home Directory will be /home/bwpadm .** 

**The default User ID for SAP System ADMINISTRATOR bwpadm is 201.** 

#### Installation of BW on Solaris.docChetan Poojary poojarychetan@rediffmail.com Page 18 09/09/2009

![](_page_17_Picture_12.jpeg)

**The default User ID for SAP Database Administrator orabwd is 204.** 

#### Installation of BW on Solaris.docChetan Poojary poojarychetan@rediffmail.com Page 19 09/09/2009

![](_page_18_Picture_8.jpeg)

![](_page_19_Picture_39.jpeg)

CD Browser

Defining the location of the needed (software) packages or CD labels

This dialog checks if the relevant software packages or installation CDs are available for the installation by searching for the file LABEL.ASC, which contains the corresponding information. - If you want to check now, enter the location of file LABEL.ASC in the "Package Location" column and select the option "Check Package Location".

- If you do not check the location now (that is, unselect the flag "Check Location"), SAPinst will ask you later  $again.$ 

- If you want to copy the required CD-ROM to your local disk, enter the location in the "Copy Package to" column.

![](_page_19_Picture_40.jpeg)

**Enter the path for CD kernel.** 

#### Installation of BW on Solaris.docChetan Poojary poojarychetan@rediffmail.com Page 21 09/09/2009

![](_page_20_Picture_13.jpeg)

**Verify that following filesystem with directories exist.** 

#### Installation of BW on Solaris.docChetan Poojary poojarychetan@rediffmail.com Page 22 09/09/2009

m.

![](_page_21_Picture_16.jpeg)

**Select for extracting Oracle client software.** 

#### Installation of BW on Solaris.docChetan Poojary poojarychetan@rediffmail.com Page 23 09/09/2009

m.

![](_page_22_Picture_18.jpeg)

**3600 = 36 + < Instance NO> default message port. If this port is used enter a port not in use.** 

 $\underline{\textsf{C}}$ ancel

 $\underline{0}\mathbf{k}$ 

![](_page_23_Picture_2.jpeg)

CD Browser

Defining the location of the needed (software) packages or CD labels

This dialog checks if the relevant software packages or installation CDs are available for the installation by searching for the file LABEL.ASC, which contains the corresponding information. - If you want to check now, enter the location of file LABEL.ASC in the "Package Location" column and select the option "Check Package Location". - If you do not check the location now (that is, unselect the flag "Check Location"), SAPinst will ask you later again. - If you want to copy the required CD-ROM to your local disk, enter the location in the "Copy Package to" column.  $CD$  Name Check Location Copy Packa... Package Location CD J2EE-JAVA-COMPONENTS folder J2EE-ENG /oracle/BWP/dumps/j2ee/J2EE-ENG/LABEL.ASC  $\overline{\mathbf{r}}$ CD J2EE-JAVA-COMPONENTS folder JLIBS //oracle/BWP/dumps/j2ee/JLIBS/LABEL.ASC ☑ CD J2EE-JAVA-COMPONENTS folder SDM /oracle/BWP/dumps/j2ee/SDM/LABEL.ASC  $\overline{\mathbf{v}}$  $\overline{\cdots}$ 

**enter the path to J2EE cds which contains following directories J2EE-ENG,JLIBS, & SDM.** 

#### Installation of BW on Solaris.docChetan Poojary poojarychetan@rediffmail.com Page 25 09/09/2009

![](_page_24_Picture_17.jpeg)

**Default memory for JAVA**  $\rightarrow$  **64MB** 

#### Installation of BW on Solaris.docChetan Poojary poojarychetan@rediffmail.com Page 26 09/09/2009

m.

![](_page_25_Picture_11.jpeg)

Installation of BW on Solaris.docChetan Poojary poojarychetan@rediffmail.com Page 27 09/09/2009

**Password for SAPJSF is sapjsf.** 

![](_page_26_Picture_12.jpeg)

#### Installation of BW on Solaris.docChetan Poojary poojarychetan@rediffmail.com Page 28 09/09/2009

![](_page_27_Picture_38.jpeg)

#### **6. DATABASE INSTALLATION**

**To start with the database installation navigate to /oracle/BWP/dumps** 

**Create a directory as Dbinst for database installation logs.** 

**Be on Dbinst directory & run**  $\rightarrow$ 

**root@bwtrd # cd ../Dbinst** 

**root@bwtrd # /oracle/BWD/dumps/kernel/SAPINST/UNIX/SUNOS\_64/INSTALL** 

#### Installation of BW on Solaris.docChetan Poojary poojarychetan@rediffmail.com Page 29 09/09/2009

![](_page_28_Picture_13.jpeg)

### **Select the first option**

![](_page_28_Picture_14.jpeg)

![](_page_29_Picture_15.jpeg)

**Select Install server components** 

#### Installation of BW on Solaris.docChetan Poojary poojarychetan@rediffmail.com Page 31 09/09/2009

![](_page_30_Picture_12.jpeg)

**Select SAP system name as BWP & database instance**

![](_page_31_Picture_10.jpeg)

#### Installation of BW on Solaris.docChetan Poojary poojarychetan@rediffmail.com Page 33 09/09/2009

۰

![](_page_32_Picture_15.jpeg)

**Select Database system ID as BWD** 

#### Installation of BW on Solaris.docChetan Poojary poojarychetan@rediffmail.com Page 34 09/09/2009

m.

![](_page_33_Picture_15.jpeg)

**Enter the database host & instance no.** 

Installation of BW on Solaris.docChetan Poojary poojarychetan@rediffmail.com Page 35 09/09/2009

![](_page_34_Picture_12.jpeg)

**Select the default database RAM which should be auto calculated.** 

#### Installation of BW on Solaris.docChetan Poojary poojarychetan@rediffmail.com Page 36 09/09/2009

![](_page_35_Picture_12.jpeg)

**Confirm the SAP System mount directory.** 

#### Installation of BW on Solaris.docChetan Poojary poojarychetan@rediffmail.com Page 37 09/09/2009

![](_page_36_Picture_12.jpeg)

**Confirm the database server & client information window.** 

#### Installation of BW on Solaris.docChetan Poojary poojarychetan@rediffmail.com Page 38 09/09/2009

![](_page_37_Picture_15.jpeg)

**This user ID refers to SAP system Administrator bwdadm having user id 201 should have same password as entered during kernel installation.** 

#### Installation of BW on Solaris.docChetan Poojary poojarychetan@rediffmail.com Page 39 09/09/2009

![](_page_38_Picture_15.jpeg)

**This user ID refers to SAP Database Administrator orabwd having user id 204 should have same password as entered during kernel installation.** 

![](_page_39_Picture_39.jpeg)

CD Browser

Defining the location of the needed (software) packages or CD labels

This dialog checks if the relevant software packages or installation CDs are available for the installation by searching for the file LABEL.ASC, which contains the corresponding information. - If you want to check now, enter the location of file LABEL, ASC in the "Package Location" column and select the option "Check Package Location".

- If you do not check the location now (that is, unselect the flag "Check Location"), SAPinst will ask you later again.

- If you want to copy the required CD-ROM to your local disk, enter the location in the "Copy Package to" column.

![](_page_39_Picture_40.jpeg)

**Enter the path for kernel cd** 

#### Installation of BW on Solaris.docChetan Poojary poojarychetan@rediffmail.com Page 41 09/09/2009

![](_page_40_Picture_26.jpeg)

Extraction of SAP System Executables

-SAP System Kernel<mark>-</mark> Select the archives you want to extract.

 $\negthinspace\negthinspace$  Kernel archive SAPEXE.SAR

 $\nu$  Database dependend kernel archive SAPEXEDB.SAR

![](_page_40_Picture_27.jpeg)

#### Installation of BW on Solaris.docChetan Poojary poojarychetan@rediffmail.com Page 42 09/09/2009

m.

![](_page_41_Picture_11.jpeg)

#### Installation of BW on Solaris.docChetan Poojary poojarychetan@rediffmail.com Page 43 09/09/2009

![](_page_42_Picture_8.jpeg)

![](_page_43_Picture_2.jpeg)

CD Browser

Defining the location of the needed (software) packages or CD labels

This dialog checks if the relevant software packages or installation CDs are available for the installation by searching for the file LABEL.ASC, which contains the corresponding information. - If you want to check now, enter the location of file LABEL.ASC in the "Package Location" column and select the option "Check Package Location".

- If you do not check the location now (that is, unselect the flag "Check Location"), SAPinst will ask you later  $again.$ 

- If you want to copy the required CD-ROM to your local disk, enter the location in the "Copy Package to" column.

![](_page_43_Picture_39.jpeg)

**Enter the path for export 1 cd.** 

![](_page_44_Picture_37.jpeg)

CD Browser

Defining the location of the needed (software) packages or CD labels

This dialog checks if the relevant software packages or installation CDs are available for the installation by searching for the file LABEL.ASC, which contains the corresponding information. - If you want to check now, enter the location of file LABEL.ASC in the "Package Location" column and select the option "Check Package Location". - If you do not check the location now (that is, unselect the flag "Check Location"), SAPinst will ask you later again.

- If you want to copy the required CD-ROM to your local disk, enter the location in the "Copy Package to" column.

![](_page_44_Picture_38.jpeg)

**Enter the path for RDBMS oracle cds 1& 2.** 

#### Installation of BW on Solaris.docChetan Poojary poojarychetan@rediffmail.com Page 46 09/09/2009

![](_page_45_Picture_12.jpeg)

**Confirm the following filesystem with the directories.** 

![](_page_46_Picture_2.jpeg)

CD Browser

Defining the location of the needed (software) packages or CD labels

This dialog checks if the relevant software packages or installation CDs are available for the installation by searching for the file LABEL.ASC, which contains the corresponding information. - If you want to check now, enter the location of file LABEL.ASC in the "Package Location" column and select the option "Check Package Location".

- If you do not check the location now (that is, unselect the flag "Check Location"), SAPinst will ask you later again.

- If you want to copy the required CD-ROM to your local disk, enter the location in the "Copy Package to" column.

![](_page_46_Picture_39.jpeg)

**Enter the export cds 2 & 3.** 

#### Installation of BW on Solaris.docChetan Poojary poojarychetan@rediffmail.com Page 48 09/09/2009

m.

![](_page_47_Picture_11.jpeg)

#### Installation of BW on Solaris.docChetan Poojary poojarychetan@rediffmail.com Page 49 09/09/2009

**SAP** 

![](_page_48_Picture_12.jpeg)

#### Installation of BW on Solaris.docChetan Poojary poojarychetan@rediffmail.com Page 50 09/09/2009

![](_page_49_Picture_20.jpeg)

![](_page_49_Picture_21.jpeg)

At this stage install oracle software by navigating to /oracle/stage/817\_64/Disk1 directory setenv DISPLAY 172.16.128.18:0.0 Login as orabwp

Installation of BW on Solaris.docChetan Poojary poojarychetan@rediffmail.com Page 51 09/09/2009

bwprd:orabwp 8% cd /oracle/stage/817\_64/Disk1/SAP<br>bwprd:orabwp 9% ./RUNINSTALLER ./RUNINSTALLER: Command not found bwprd:orabwp 10% ls CHECKS.SQL RUNINSTALLER SAPI.SQL POSTMIG.SQL MIG3264.SQL PREMIG.SQL SAP.SQL SVRCUSTOM.RSP bwprd:orabwp 11% RUNINSTALLER bwprd:orabwp 12% DISPLAY not set. Please set the DISPLAY and try again. : No such file or directory bwprd:orabwp 12% bwprdtorabwp 12% DISPLAY=172.16.128.18:0.0texport DISPLAY DISPLAY=172,16,128,18:0,0: Command not found export: Command not found bwprd:orabwp 13% setenv DISPLAY=172.16.128.18:0.0;export DISPLAY export: Command not found bwprd:orabwp 14% setenv DISPLAY 172.16.128.18:0.0 bwprd:orabwp 15% \$DISPLAY 172.16.128.18:0.0: Command not found bwprd:orabwp 16%

bwprd:orabwp 14% setenv DISPLAY 172.16.128.18:0.0 bwprd:orabwp 15% \$DISPLAY 172.16.128.18:0.0: Command not found bwprd:orabwp 16% ./RUNINSTALLER

![](_page_50_Picture_70.jpeg)

![](_page_51_Picture_8.jpeg)

#### Installation of BW on Solaris.docChetan Poojary poojarychetan@rediffmail.com Page 53 09/09/2009

![](_page_52_Picture_2.jpeg)

At this stage you need to login as root and run root.sh script. Set "ORACLE\_SID=BWP;exp ORACLE\_SID

Installation of BW on Solaris.docChetan Poojary poojarychetan@rediffmail.com Page 54 09/09/2009

The following environment variables are set as: ORACLE\_OWNER= orabwp ORACLE\_HOME= /oracle/BWP/817\_64 ORACLE\_SID= Enter the full pathname of the local bin directory: [/usr/local/bin]: Adding entry to /var/opt/oracle/oratab file... Finished running generic part of root.sh script. Now product-specific root actions will be performed. IMPORTANT NOTE: Please delete any log and trace files previously created by the Oracle Enterprise Manager Intelligent Agent. These files may be found in the directories you use for storing other Net8 log and trace files. If such files exist, the OEM IA may not restart.<br>root@bwprd # ORACLE\_SID=BWP ;export ORACLE\_SID<br>root@bwprd # /oracle/BWP/817\_64/root.sh Running Oracle8 root.sh script... The following environment variables are set as: ORACLE\_OWNER= orabwp<br>ORACLE\_HOME= /oracle/BWP/817\_64 ORACLE\_SID= BWP Enter the full pathname of the local bin directory: [/usr/local/bin]: |

Now press the OK button on response window

![](_page_53_Picture_55.jpeg)

To check oracle is installed successfully

Login as orabwd

Svrmgrl>connect internal Connected

If this works the installation has finished successfully.

After this start the installation of oracle patches by navigating the following procedure

```
you use for storing other Net8 log and trace files.
                      If such files exist, the OEM IA may not restart.
root@bwprd #
root@bwprd #
root@bwprd #
root@bwprd #
root@bwprd # su - orabwp
Sun Microsystems Inc. Sun0S 5.9
                                                      Generic May 2002
bwprd:orabwp 1% cd /oracle/stage/817_64/Disk1
bwprd:orabwp 2% ls -ltr
total 38
                                                  635 Apr 25 2001 runInstaller
-rwxrwxr-x 1 orabwp
                                dba
Twxrwxr-x 1 orabwp dba<br>drwxrwxr-x 4 orabwp dba<br>drwxrwxr-x 2 orabwp dba<br>drwxrwxr-x 2 orabwp dba<br>drwxrwxr-x 2 orabwp dba
                                                  512 Apr 25 2001 1sm
                                                  912 Hpr 25 2001 Ism<br>512 Hpr 25 2001 install<br>512 May 17 2001 response<br>512 May 23 2001 opspatch<br>512 May 23 2001 oidupgrade<br>512 May 23 2001 acroread
drwxrwxr-x 2-orabwp dba
                                                 8282 May 23 2001 index.htm
-rwxrwxr-x  1 orabwp
                                dba
                                                  512 May 23 2001 doc<br>512 Jun 7 2001 doc
drwxrwxr-x 8 orabwp
                                dba
drwxrwxr-x 2 orabwp<br>drwxrwxr-x 7 orabwp
                                dba
                                dba
                                                  512 Aug 26 23:22 stage
bwprd:orabwp 3% cd SAP
bwprd:orabwp 4% ./RUNINSTALLER
```
chmod –R 777 /oracle & then change it to 771 To extract the patches go to /oracle/BWP/dumps/dbpatch/UNIX/SUNOS\_64

Tar –xvf 8174\_sparc64.tar It will extract the files into /oracle/BWP/dumps/dbpatch/UNIX/SUNOS\_64/Disk1/stage

Here you find the products.jar.

#### Installation of BW on Solaris.docChetan Poojary poojarychetan@rediffmail.com Page 56 09/09/2009

![](_page_55_Picture_12.jpeg)

Say "NEXT"

#### Installation of BW on Solaris.docChetan Poojary poojarychetan@rediffmail.com Page 57 09/09/2009

![](_page_56_Picture_15.jpeg)

Now Oracle and Patches has been installed . Press Ok button on DB instance installation window.

Installation of BW on Solaris.docChetan Poojary poojarychetan@rediffmail.com Page 58 09/09/2009

![](_page_57_Picture_41.jpeg)

## **POST INSTALLATION**.

•

•

## • **BACKUP THE COMPLETE SYSTEM**

# **Starting and Stopping the SAP System**

You have signed on to the SAP system hosts as user <sapsid>adm.

To start and stop your SAP system, the scripts startsap and stopsap in the exe directory are used.

# **Logging on to the SAP System**

![](_page_58_Picture_119.jpeg)

## **Installing and Using the SAP License**

Temporary license is installed for 4 weeks.

Apply for permanent license.

## • **Checking the installation.**

The login terminates with Sick command ,Run SICK transaction It messages that the present kernel is not compatible with the current SUNOS operating system.

For this we need to upgrade the kernel.

Login to service.sap.com/patches $\rightarrow$ BW $\rightarrow$ Kernel 6.20 $\rightarrow$ SAPEXE\_1027-10001699.SAR Now shutdown the Instance & database .

Also stop saposcol to upgrade the kernel files by command saposcol –k You need to backup the existing kernel /sapmnt/BWP/exe.

Uncar the kernel sar files & replace with the existing kernel /sapmnt/BWP/exe Now run sick transaction Result : NO ERRORS REPORTED.

## • **Configure STMS.**

Before applying patches configure STMS with transaction STMS.

### • **STANDARD JOBS.**

BEFORE APPLYING PATCHES DEFINE STANDARD JOBS RUN TRANSACTION SM36  $\rightarrow$  standardjobs $\rightarrow$  default scheduling  $\rightarrow$  save

• **APPLYING PATCHES.** 

Patches to be Installed : For requirement of SEM –BW 3.0b installation

![](_page_59_Picture_181.jpeg)

Before applying patches add the following RZ10 in instane parameter "rdisp/max\_wprun\_time"  $= 6000$ 

Start applying LATEST SPAM from service.sap.com /patches The file name for the patch is KD620<no>.car

A .Download this car file & paste it usr/sap/trans directory

B Run SAPCAR –xvf  $\langle$ car or sar file $\rangle$ Eg SAPCAR –xvf KD62016.CAR

You need to download the patches for ABAP,BASIS,SAP\_BW,PI\_BASIS(levels),FINBASIS,SEM-BW.

For proper dowload of patches navigate to<http://service.sap.com/swdc>

Navigate to Download  $\rightarrow$  support package  $\&$  patches  $\rightarrow$  my application component $\rightarrow$ SAPBW $\rightarrow$ SAPBW3.0B $\rightarrow$ BWSERVER & select the appropriate patches.(CAR files)

Note that this are patches & not installation ,only applied using transaction SPAM . For installation of DELTA UPGRADE of PI\_BASIS one needs to navigate to Download  $\rightarrow$  support package & patches  $\rightarrow$  installation & upgrades  $\rightarrow$  my application component SAPBW SAPBW3.0B BWSERVER & download the installation (SAR files) . To apply this installation RUN transaction SAINT.

After downloading CAR & SAR files copy all this files in trans directory. Execute transaction SAPCAR –xvf <filename>

This will get extracted in /eps/in folder.

Now run SPAM/SAINT transaction Click on support package $\rightarrow$ loadpackage $\rightarrow$ from application server This will browse the /eps/in folder & files will be uploaded.

To import a patch Login with 000 client with a user other than sap\* & ddic. Click on dispay /define ,select the patch that need to be imported Read the patch note 447925 standard note.

For importing INSTALLATION patch login to 000 client with transaction saint.

Eg of installation of PI\_BASIS 2003\_1\_620

Login & see your current patch if it is PI BASIS 2002<sub>-1</sub>-620

Then to install 2003\_1\_620 installation you need to have levels of 2002\_1\_620 to be updated,next delta of pi basis 2002\_2\_620,next levels of pi basis 2002\_2\_620,next delta of pi basis  $2003\_1\_620$  & then its levels. This is the sequence you need to apply. The levels are patches which is applied through spam & the installation are applied through saint.

For spam/saint update go to spam transaction  $\rightarrow$  import spam/saint.

## • **J2EE CHECK.**

Check your J2EE connection is successful by running transaction SMICM Or [http://<hostname>:50000](http://%3Chostname%3E:50000/) .If this results j2ee screen then j2ee is working.

## • **Configuring the no of work process.**

Adjust the no of Dialog,background,spool,enqueu,spool,up1,& up2

dialog  $WP = RAM / 256$  (min 2, max 18) update  $WP = RAM / 768$  (min 1, max 6) update2  $WP = RAM / 1024$  (min 1, max 3) batch\_WP = RAM /  $1024$  (min 2, max 3) enqueue  $WP = 1$ spool  $WP = 1$ 

### • **Directory Changes.**

After Installation Change the permission of directory trans to 771

Log on as user root on the host that exports the transport directory.

Enter: chmod 771 /usr/sap/trans \*\*\*\*\*\*\*\*\*\*\*\*

Credits to the Original Uploader in AF and thanks to the person involved in making this wonderful documentation with screenshots.

*Converted to PDF by Jimstex for [SAP Database – Unoffical SAP Knowledge Base](http://www.sapdb.info/)*